# **Getting Started with Your Partek Flow Hosted Trial**

Ready to start work on your Partek Flow hosted trial? This page has some helpful videos to get you started!

- [Uploading Your Data to a Hosted Instance of Partek Flow](#page-0-0)
- [How to Get Started on your First Project](#page-0-1)

Don't have a trial server yet? Request one on [our website.](http://www.partek.com/free-trial)

# <span id="page-0-0"></span>Uploading Your Data to a Hosted Instance of Partek Flow

This short video shows you how to import your data into a hosted instance of Partek Flow. Adjust your device's volume for optimal sound.

#### **Note: When upload large size of data, it might take a while, please turn off the computer sleep mode settings!**

Your browser does not support the HTML5 video element

## <span id="page-0-1"></span>How to Get Started on your First Project

In this short video, we'll give you an overview of the interface and how to get started with your analysis.

Your browser does not support the HTML5 video element

# Additional Assistance

If you need additional assistance, please visit [our support page](http://www.partek.com/support) to submit a help ticket or find phone numbers for regional support.

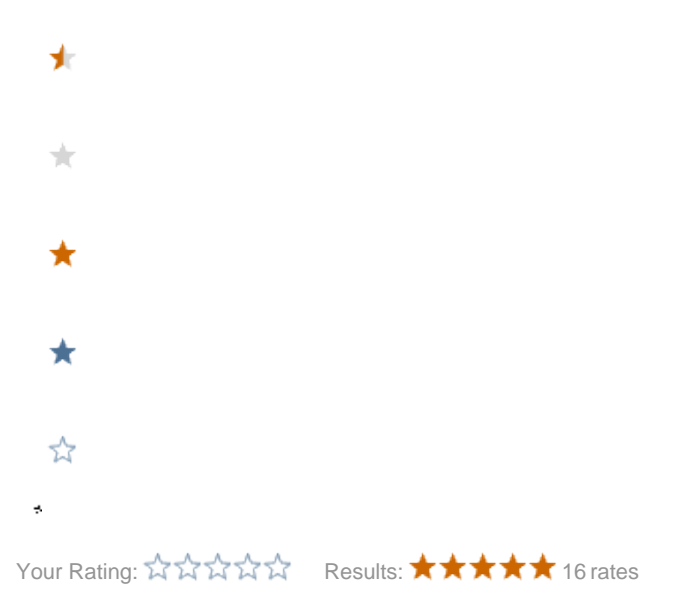